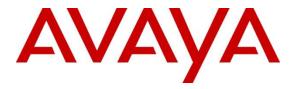

Avaya Solution & Interoperability Test Lab

### Application Notes for Integrated Research Prognosis IP Telephony Manager 9.6.1 with Avaya Aura® Communication Manager 6.2 - Issue 1.0

#### Abstract

These Application Notes describe the procedures for configuring Integrated Research Prognosis IP Telephony Manager 9.6.1 to interoperate with Avaya Aura® Communication Manager 6.2.

Prognosis IP Telephony Manager is a performance management solution for multi-vendor IP telephony solutions. Prognosis IP Telephony Manager provides visibility of Avaya and other vendor's IP Telephony solutions from a single console. Targeted at multi-site enterprises and managed service providers of IP telephony solutions, Prognosis IP Telephony Manager offers a multi-customer, multi-PBX perspective, enabling a significant reduction in complexity when managing complex IP telephony environments.

Prognosis integrates directly to Communication Manager using Secure Shell (SSH) or Telnet. At the same time, it processes Real-time Transport Control Protocol (RTCP) and Call Detail Recording (CDR) information from Communication Manager.

Information in these Application Notes has been obtained through DevConnect compliance testing and additional technical discussions. Testing was conducted via the DevConnect Program at the Avaya Solution and Interoperability Test Lab.

### 1. Introduction

These Application Notes describe the compliance tested configuration used to validate Integrated Research Prognosis IP Telephony Manager with Avaya Aura® Communication Manager.

The Prognosis IP Telephony Manager is based on the Prognosis product-family architecture for the scalable monitoring of business critical systems. The Prognosis product consists of:

- One or more Prognosis Monitoring Nodes (Server Nodes). These are servers used by the Prognosis product to collect, relay and store information collected from Communication Manager.
- The Prognosis GUI is a Microsoft Windows client program which is used to connect to a Prognosis monitoring node and display the information collected by the monitoring node. The Prognosis GUI may either be installed on a monitoring node or on a separate computer.

The Prognosis IP Telephony Manager product uses three methods to monitor a Communication Manager system.

- System Access Terminal (SAT) The Prognosis IP Telephony Manager uses a pool of telnet/SSH connections to the SAT using the IP address of the Avaya Server. By default, the solution establishes three concurrent SAT connections to the Communication Manager system and uses the connections to execute SAT commands.
- Real Time Transport Control Protocol (RTCP) Collection The Prognosis IP Telephony Manager collects RTCP information sent by the Avaya IP Media Processor (MEDPRO) boards, media gateways, IP Telephones.
- Call Detail Recording (CDR) Collection The Prognosis IP Telephony Manager collects CDR information sent by Communication Manager.

### 2. General Test Approach and Test Results

The general test approach was to use Prognosis GUI to display the configurations of the Communication Manager systems and verify against what is displayed on the SAT interface. The SAT interface is accessed by using either telnet or Secure SHell (SSH) to the Avaya S8800 and S8300D Servers. Calls were placed between various Avaya endpoints and Prognosis GUI was used to display the RTCP and CDR information collected.

DevConnect Compliance Testing is conducted jointly by Avaya and DevConnect members. The jointly-defined test plan focuses on exercising APIs and/or standards-based interfaces pertinent to the interoperability of the tested products and their functionalities. DevConnect Compliance Testing is not intended to substitute full product performance or feature testing performed by DevConnect members, nor is it to be construed as an endorsement by Avaya of the suitability or completeness of a DevConnect member's solution.

#### 2.1. Interoperability Compliance Testing

For feature testing, Prognosis GUI was used to view the configurations of Communication Manager such as port networks, cabinets, media gateways, ESS, LSP, trunk groups, route patterns, CLAN, MEDPRO and DS1 boards, IP network regions, stations, processor occupancy, alarm and error information. During testing, a call generator was used to load the Communication Manager systems by placing incoming calls through two E1 ISDN-PRI trunks to the system in Site A and terminating the calls as IP stations on the system in Site B. For the collection of RTCP and CDR information, the endpoints included Avaya H323, SIP, digital and analog telephones, and Avaya One-X® Communicator users. The types of calls made included intra-switch calls, inbound/outbound inter-switch IP trunk calls, transfer and conference calls.

For serviceability testing, reboots were applied to the Prognosis IP Telephony Manager Server and Avaya Servers to simulate system unavailability. Interchanging of the Avaya S8800 Servers and failover to ESS and LSP were also performed during testing.

#### 2.2. Test Results

All test cases passed successfully.

#### 2.3. Support

For technical support on Integrated Research Prognosis IP Telephony Manager, contact the Integrated Research Support Team at:

- Hotline: +61 (2) 9921 1524
- Email: support@prognosis.com

### 3. Reference Configuration

Figure 1 illustrates the test configuration used to verify Integrated Research Prognosis IP Telephony Manager interoperability with Communication Manager. It consists of a Communication Manager system running on a pair of Avaya S8800 Servers with two Avaya G650 Media Gateways, an Avaya G430 Media Gateway with Avaya S8300D Server as a Local Survivability Processor (LSP) and an Avaya G250-BRI Media Gateway. An Enterprise Survivable Server (ESS) running on Avaya S8800 Server was also configured for failover testing. A second Communication Manager system runs on an Avava S8300D Server with an Avaya G450 Media Gateway. Both systems have Avaya IP, digital and analog telephones, and Avaya one-X<sup>®</sup> Communicator users configured for making and receiving calls. IP Trunks connect the two systems together to allow calls between them. Avaya Aura® System Manager and Avaya Aura® Session Manager provided SIP support to the Avaya SIP telephones and Avaya A175 Desktop Video Device. Integrated Research Prognosis IP Telephony Manager was installed on a server running Microsoft Windows Server 2008 R2 with Service Pack 1. Both the Monitoring Node and GUI software are installed on this server. The Avaya 4548GT-PWR Ethernet Routing Switch provides Ethernet connectivity to the servers, media gateways and IP telephones.

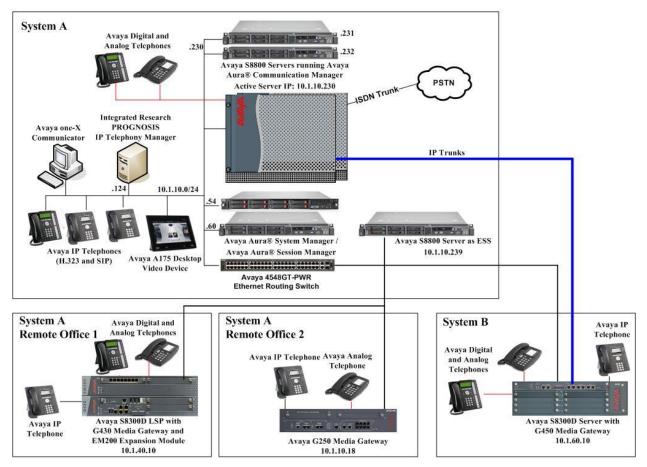

Figure 1: Test Configuration

Solution & Interoperability Test Lab Application Notes ©2012 Avaya Inc. All Rights Reserved.

### 4. Equipment and Software Validated

The following equipment and software were used for the sample configuration provided:

| Equipment/Software                     | Release/Version |
|----------------------------------------|-----------------|
| Avaya Aura® Communication Manager      | 6.2 SP2.01      |
| running on Avaya S8800 Servers         |                 |
| (System A)                             |                 |
| G650 Media Gateway                     |                 |
| - TN2312BP IP Server Interface (x 2)   | HW07, FW054 and |
|                                        | HW15, FW054     |
| - TN799DP C-LAN Interface (x 4)        | HW01, FW040     |
| - TN2602AP IP Media Processor (x 2)    | HW02, FW059     |
| - TN2302AP IP Media Processor (x 2)    | HW20, FW121     |
| - TN2464BP DS1 Interface               | HW05, FW024     |
| - TN2464CP DS1 Interface               | HW02, FW024     |
| - TN793CP Analog Line                  | HW09, FW011     |
| - TN2214CP Digital Line                | HW08, FW015     |
| G250 Media Gateway                     | 30.18.1         |
| Avaya Aura® Communication Manager      | 6.2 SP2.01      |
| running on Avaya S8300D Server         |                 |
| (G450 Media Gateway – System B)        |                 |
| G450 Media Gateway                     | 31.22.0         |
| - MM722AP BRI Media Module (MM)        | HW01, FW008     |
| - MM712AP DCP MM                       | HW07, FW011     |
| - MM714AP Analog MM                    | HW10, FW095     |
| - MM717AP DCP MM                       | HW03, FW011     |
| - MM710BP DS1 MM                       | HW11, FW049     |
| Avaya Aura® Communication Manager      | 6.2 SP2.01      |
| running on Avaya S8300D Server         |                 |
| (G430 Media Gateway - LSP)             |                 |
| G430 Media Gateway                     | 31.22.0         |
| - MM712AP DCP MM                       | HW04, FW011     |
| - MM714AP Analog MM                    | HW04, FW073     |
| - MM711AP Analog MM                    | HW31, FW095     |
| - MM710AP DS1 MM                       | HW05, FW021     |
| Avaya Aura® Communication Manager      | 6.2 SP2.01      |
| running on Avaya S8800 Server (ESS)    |                 |
| HP DL360 G7 running Avaya Aura®        | 6.2 SP2         |
| System Manager                         |                 |
| Avaya S8800 Server running Avaya Aura® | 6.2 SP2         |
| Session Manager                        |                 |

| Equipment/Software                | Release/Version                 |
|-----------------------------------|---------------------------------|
| 96xx Series IP Telephones         | 3.1 SP3 (H323) or 2.6 SP8 (SIP) |
| - 9640                            |                                 |
| - 9620                            |                                 |
| 96x1 Series IP Telephones         | 6.2 SP2 (H.323) or              |
| - 9641G                           | 6.0 SP3 (SIP)                   |
| - 9611G                           |                                 |
| 1600 Series IP Telephones         | 1.32 (H.323)                    |
| - 1616                            |                                 |
| - 1603SW                          |                                 |
| Avaya A175 Desktop Video Device   | 1.10 (SIP)                      |
| Digital Telephones                | SP1                             |
| - 1416                            |                                 |
| - 1408                            |                                 |
| Avaya Analog Phones               | -                               |
| Desktop PC with Avaya one-X       | 6.1 SP5 (H.323)                 |
| Communicator                      |                                 |
| Avaya 4548GT-PWR Ethernet Routing | V5.6.1.052                      |
| Switch                            |                                 |
| IP Telephony Manager on           | 9.6.1 Update 3                  |
| Windows 2008 R2 SP1               |                                 |

### 5. Configure Communication Manager

This section describes the steps needed to configure Communication Manager to interoperate with Integrated Research Prognosis IP Telephony Manager. This includes creating a login account and a SAT User Profile for Prognosis to access Communication Manager and enabling RTCP and CDR reporting. The steps are repeated for each Communication Manager system, ESS and LSP Servers.

#### 5.1. Configure SAT User Profile

A SAT User Profile specifies which SAT screens may be accessed by the user assigned the profile and the type of access to each screen. As Prognosis IP Telephony Manager does not modify any system configuration, create a SAT User Profile with limited permissions to assign to the Prognosis login account.

| Step | Description                                                                                                 |     |
|------|----------------------------------------------------------------------------------------------------|-----|
| 1.   | Enter the <b>add user-profile</b> <i>n</i> command, where <i>n</i> is the next unused profile number. Enter | ter |
|      | a descriptive name for User Profile Name and enable all categories by setting the Enb                       | 1   |
|      | field to y. In this test configuration, the user profile 21 is created.                                     |     |
|      |                                                                                                    |     |
|      | add user-profile 21 Page 1 of 41                                                                            |     |
|      | USER PROFILE 21                                                                                             |     |
|      | User Profile Name: PROGNOSIS                                                                                |     |
|      |                                                                                                    |     |
|      | This Profile is Disabled? n Shell Access? n                                                                 |     |
|      | Facility Test Call Notification? n Acknowledgement Required? n                                              |     |
|      | Grant Un-owned Permissions? n Extended Profile? n                                                           |     |
|      | Name Cat Enbl Name Cat Enbl                                                                                 |     |
|      | Adjuncts A y Routing and Dial Plan J y                                                                      |     |
|      | Call Center B y Security K y                                                                                |     |
|      | Features C y Servers L y                                                                                    |     |
|      | Hardware D y Stations M y                                                                                   |     |
|      | Hospitality E y System Parameters N y                                                                       |     |
|      | IPF y Translations O y                                                                                      |     |
|      | Maintenance G y Trunking P y                                                                                |     |
|      | Measurements and Performance H y Usage Q y                                                                  |     |
|      | Remote Access I y User Access R y                                                                           |     |

| Step | Description                                                                                                    |
|------|----------------------------------------------------------------------------------------------------|
| 2.   | On Pages 2 to 41 of the USER PROFILE forms, set the permissions of all objects to <b>rm</b>                                                                                                    |
|      | (read and maintenance). This can be accomplished by typing <b>rm</b> into the field <b>Set All</b>                                                                                                    |
|      | <b>Permissions To</b> . Submit the form to create the user profile.                                                                                                    |
|      |                                                                                                    |
|      | add user-profile 21 Page 2 of 41                                                                                                    |
|      | USER PROFILE 21                                                                                                    |
|      | Set Permissions For Category: To: Set All Permissions To: rm                                                                                                    |
|      | '-'=no access 'r'=list, display, status 'w'=add, change, remove+r 'm'=maintenance                                                                                                    |
|      | Name Cat Perm<br>aar analysis J rm                                                                                                    |
|      | aar analysis J rm<br>aar digit-conversion J rm                                                                                                    |
|      |                                                                                                    |
|      | aar route-chosen J rm<br>abbreviated-dialing 7103-buttons C rm<br>abbreviated-dialing enhanced C rm<br>abbreviated-dialing group C rm<br>abbreviated-dialing personal C rm<br>abbreviated-dialing system C rm<br>aca-parameters P rm |
|      | abbreviated-dialing enhanced C rm                                                                                                    |
|      | abbreviated-dialing group C rm                                                                                                    |
|      | abbreviated-dialing personal C rm                                                                                                    |
|      | abbreviated-dialing system C rm                                                                                                    |
|      | aca-parameters P rm                                                                                                    |
|      | access-endpoints P rm                                                                                                    |
|      | adjunct-names A rm<br>administered-connections C rm                                                                                                    |
|      | access-endpoints P rm<br>adjunct-names A rm<br>administered-connections C rm<br>aesvcs cti-link A rm                                                                                                    |
|      | aesves ett fink A fin<br>aesves interface A rm                                                                                                    |
|      |                                                                                                    |

### 5.2. Configure Login Group

Create an Access-Profile Group on Communcation Manager SMI to correspond to the SAT User Profile created in **Section 5.1**.

| Step | Description                                                                                           |
|------|----------------------------------------------------------------------------------------------------|
| 1.   | Using a web browser, enter https:// <ip address="" communication="" manager="" of=""> to connect</ip> |
|      | to the Communication Manager Server being configured and log in using appropriate                     |
|      | credentials.                                                                                          |
|      |                                                                                                    |
|      | OCM62SID2 - Mozilla Firefox       File Edit View History Bookmarks Tools Help                         |
|      | C A A 101.10.230/cgi-bin/common/login/webLogin                                                        |
|      | 🙍 Most Visited 🚾 VMware KB: ESX/ESXi 🔏 TAPI Quick Start 📋 VoiceXML Tutorials / V                      |
|      | Search Options -                                                                                      |
|      | ▲ CM62SID2 ÷ · · ·                                                                                    |
|      | AVAYA Avaya Aura® Communication Manager (CM)<br>System Management Interface (SMI)                     |
|      | Help Log Off<br>This Server: CM62SID2                                                                 |
|      |                                                                                                    |
|      |                                                                                                    |
|      | Logon                                                                                                 |
|      | Logon ID:                                                                                             |
|      |                                                                                                    |
|      |                                                                                                    |
|      | Logon                                                                                                 |
|      |                                                                                                    |
|      |                                                                                                    |
|      |                                                                                                    |
|      |                                                                                                    |
|      |                                                                                                    |
|      |                                                                                                    |
|      |                                                                                                    |
|      |                                                                                                    |
|      |                                                                                                    |
|      |                                                                                                    |
|      | ×                                                                                                    |
|      | © 2001-2012 Avaya Inc. All Rights Reserved.                                                           |
| l    |                                                                                                    |

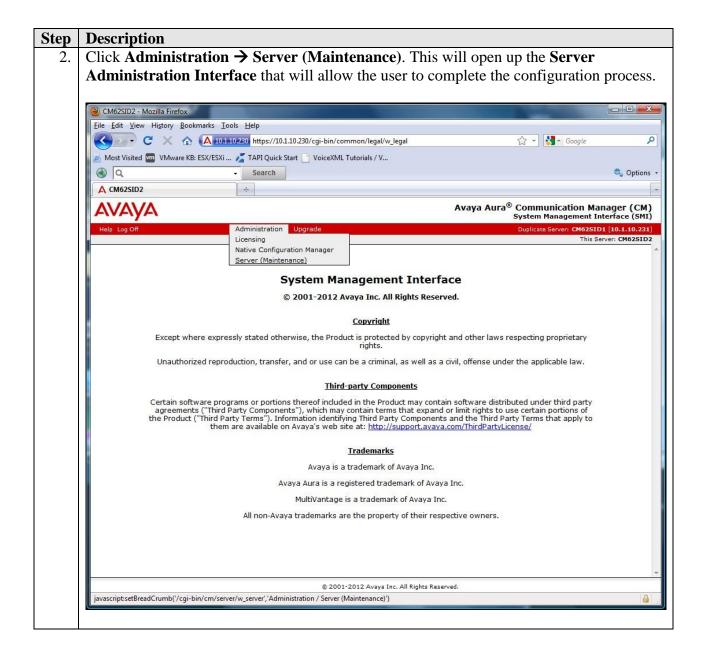

| File Sit Yew Higtory Bookmarks Tools Help         File Sit Yew Higtory Bookmarks Tools Help         Image: State State St                                                                                                    | Eile Edit View History Bookma         C       C         Most Visited       VMware KB: ES         Image: Comparison of the second second secon | arks Iools Help  A 101-10-230 https://101.10.230/cgi-bin/cm/secAdminAccnt/w_adminAccnt  SX/ESXi Z TAPI Quick Start VoiceXML Tutorials / V  Search  Search  Sample Start Start |
|----------------------------------------------------------------------------------------------------|----------------------------------------------------------------------------------------------------|----------------------------------------------------------------------------------------------------|
| C       A Database       Intrps://101.10.230/rcgi-bin/cm/secAdminAccnt/w_adminAccnt       C       C       Scools         Most Visited       VMware KB: ESX/ESXI                                                                                                    | Most Visited To VMware KB: ES                                                                                                    | A 101.10.230 https://101.10.230/cgi-bin/cm/secAdminAccnt/w_adminAccnt                                                                                                    |
| More Visited W VMware K8: ESX/ESX TAPI Quick Start Visited Visited W Vmware K8: ESX/ESX TAPI Quick Start Visited W Vmware K8: ESX/ESX TAPI Quick Start Visited W Vmware K8: ESX/ESX TAPI Quick Start Visited W Vmware K8: ESX/ESX TAPI Quick Start Visited W Vmware K8: ESX/ESX TAPI Quick Start Visited W Vmware K8: ESX/ESX TAPI Quick Start Visited W Vmware K8: ESX/ESX TAPI Quick Start Visited W Vmware K8: ESX/ESX A Vmm Vmware K8: ESX/ESX TAPI Quick Start Visited W Vmware K8: ESX/ESX W Vmware K8: ESX/ESX TAPI Quick Start Visited W Vmware K8: ESX/ESX A Vmm Vmware K8: ESX/ESX A Vmm Vmware K9: ESX ESX                                                                                                    | Most Visited WWware KB: ES                                                                                                    | SX/ESXi 🔏 TAPI Quick Start 🗋 VoiceXML Tutorials / V<br>Search                                                                                                    |
| Search     Administrator Accounts     Administrator Accounts     Add Login     Privileged Administrator     Ournload IPSI Finnware     Download IPSI Finnware     Download IPSI Fi                                                                                                    | Q     Administrator Accounts                                                                                                    | - Search 🔍                                                                                                    |
| Administrator Accounts Administrator Accounts Administrator Accounts Administrator Accounts Administrator / Server (Maintenance) Administrator / Server (Maintenance) Administrator / Server (Maintenance) Administrator Accounts Server Acta Server Acta Server Acta Server Acta Server Acta Server Acta Server Acta Server Acta Server Acta Server Acta Server Acta Server Acta Server Acta Server Acta Server Acta Server Acta Server Acta Server Acta Server Acta Server Accounts Server Acta Server Accounts Server Acta Server Accounts Server Acta Server Accounts Server Acta Server Accounts Server Accounts Server A                                                                                                    | A Administrator Accounts                                                                                                    |                                                                                                    |
| Avaya Aura® Communication Manage<br>System Management Interfation         Hole Log Off       Administration       Upgrade       Ouglease Server: (Mainteanance)         Server Role       Administration / Server (Mainteanance)       Administrator Accounts         Server Role       Administrator Accounts SMI pages allow you to add, delete, or change administrator logins and Linux groups.         Static Routes       Displs Configuration       Addeninistrator Accounts SMI pages allow you to add, delete, or change administrator logins and Linux groups.         Static Routes       Displs Configuration       Add Login       Displs Configuration       Add Login         Backup New       Backup New       Backup Row       SAT Access Only       SAT Access Only       SAT Access Only         Backup New       Backup Row       Business Partner Caft Login       Case Canity       Select Login       Select Login         Backup New       Backup Row       Select Login       Select Login       Select Login       Select Login         Change Login       Select Login       Select Login       Select Login       Select Login         Backup New       Backup Row       Select Login       Select Login       Select Login         Communication folicy       Select Login       Select Login       Select Login       Select Login         Controlitation Folicy       <                                                                                                    | Αναγα                                                                                                    |                                                                                                    |
| System Management Interface         Help Log Of       Administration Upgrade       Opglicate Server CAdo251D1 [10]         Administration / Server (Maintenance)       This Server Cado251D1 [10]         Server Role       Administration / Server (Maintenance)       This Server Cado251D1 [10]         Server Role       Administration / Server (Maintenance)       This Server (Degrades)         Display Configuration       Face Administrator Accounts SMI pages allow you to add, delete, or change administrator logins and Linux groups.         Static Routes       Server (Maintenance)       Add Login         Nanage Updates       Add Login       Add Login         Downlead Status       Add Login       Optivileged Administrator         Downlead Status       Server Carl Cogin Addiministrator       Server Carl Cogin Administrator         Downlead Status       Destinged Comparation       Server Carl Login         Backup Now       Sactus Row       Server Carl Login         Backup Now       Server Carl Login       Business Partner Login (dadmin)         Backup Now       Select Login       Select Login         Backup Now       Select Login       Select Login         Backup Now       Select Login       Select Login         Backup Now       Select Cogin       Select Login         Backup History                                                                                                    | AVAYA<br>Help Log Off                                                                                                    |                                                                                                    |
| Help: Log Off     Administration     Upgrade       Administration / Server (Mainteance)     This Server: C       Server Role     Administrator Accounts       Network Configuration     The Administrator Accounts SMI pages allow you to add, delete, or change administrator logins and Linux groups.       Static Routes     Display Configuration       Display Configuration     Add Login       Pre Update/Upgrades     Add Login       Pre Update/Upgrades     Pre Update/Upgrade       Download IPSI Firmware Domodad Status     Add Login       Activate IPSI Upgrade     Display Configuration       Backup Now     Backup History       School Backup Backup History     School Backup Backup History       School Degrades     Prev Login (ddmini)       Backup Now     Backup Alistor Account Soliny       Backup Alistor Account Policy     Business Partner Craft Login       Capin Reports     Select Login       State Roads Status     Gad Group       Addinistrator Account Policy     Select Login       Login Reports     Select Contificates       Sever (Polication File     Remove Cogin       Select Activate Signing Request     Select Group       Select Activate Alarms     Select Group       Carificate Alarms     Select Group       Carificate Alarms     Select Group       Select Rowal S                                                                                                    | Help Log Off                                                                                                    | Avaya Aura <sup>®</sup> Communication Manager                                                                                                    |
| Administration / Server (Maintenance)       This Server (Configuration         Server Role       Administrator Accounts         Network Configuration       The Administrator Accounts SMI pages allow you to add, delete, or change administrator logins and Linux groups.         Static Routes       Display Configuration         Display Configuration       Add Login         Server Age Administrator Routes       Add Login         Pre Updates       Add Login         Download Status       Ounprovides         Download Status       Server Administrator         Ounprovide BIST Firmware       Opgrade         Activation Status       COR Access Only         Backup Now       Business Partner Login (ddmin)         Backup Now       Business Partner Caft Login         Castorn Policy       Login Accounts         Login Account Solicy       Change Login         View/Reatore Data       Reatore Route         Server Keiss       Syviog Server         Authonistration File       Remove Login         Tratad Certificate       File SyviceNonization         Tratad Certificate       Select Group         Tratad Certificate       Select Group         File Synchronization       Help                                                                                                    | Help Log Off                                                                                                    |                                                                                                    |
| Server Role       Administrator Accounts         Network Configuration       Duplication Parameters         State Routes       Select Action:         Display Configuration       Add Login         Brever Royades       Pre Update(Upgrade Step         Masock Updates       Privileged Administrator         Domioad IPS1 Firmware Updates       Privileged Administrator         Domioad IPS1 Firmware Updates       Unprivileged Administrator         Domioad IPS1 Firmware Updates       SAT Access Only         Activate IPS1 Upgrade       CoR Access Only         Scheder Now       Backup History         Scheder Rotter Data       Cost Access Only         Security       Custom Login         Security       Cast Access Only         Backup Ison       Select Login         Schweit Rober Data       Select Login         Backup Ison       Select Login         Backup Provides       Select Login         Backup Provides       Select Login         Castor Roles       Select Group         Backup Provides       Select Group         Backup Provides       Select Group         Backup Provides       Select Group         Castor Roles       Select Group         Backup Polication Certificates <td>Administration / Server (Maintenanc</td> <td></td>                                                                                                    | Administration / Server (Maintenanc                                                                                                    |                                                                                                    |
| Network Configuration         Duplication Parameters         Static Routes         Static Routes         Display Configuration         Struct Routes         Display Configuration         Struct Routes         Display Configuration         Struct Routes         Display Configuration         Struct Routes         Display Configuration         Struct Routes         Display Configuration         Struct Routes         Download IPSI Firmware         Download IPSI Firmware         Download IPSI Firmware         Download IPSI Firmware         Download IPSI Firmware         Download IPSI Firmware         Download IPSI Firmware         Download IPSI Firmware         Download IPSI Firmware         Download IPSI Firmware         Download Status         Activation Status         Dos         Backup New         Backup Logs         Backup Logs         View/Reatore Data         Restore Data         Restore Data         Server/Application Certificates         Server/Application Certificates         Server/Application Certificates                                                                                                    | Server Configuration                                                                                                    |                                                                                                    |
| Static Routes         Static Routes         Display Configuration         Server Application Status         Pre Update/Upgrades         IPSI Version         Download IPSI Firmware         Download IST         Download IST         Activate IDSI Upgrade         Activate IDSI Upgrade         Activate IDSI Upgrade         Activate IDSI Upgrade         Backup New         Backup New         Backup New         Backup New         Backup New         Backup New         Backup New         Backup New         Backup New         Backup New         Backup New         Backup New         Backup New         Backup New         Backup Status         Opin Account Policy         Login Account Policy         Login Account Policy         Login Reports         Server Access         Server Access         Server Access Sask         Certificate Signing Request         Sish Kays         Web Access Mask         Mecellaneous         Mecellaneous         Mecellaneous                                                                                                    |                                                                                                    |                                                                                                    |
| Display Configuration         Server Updates         Pre Updates         Manage Updates         IPSI Version         Download Status         Activation Status         Activation Status         Activation Status         Sackup Now         Backup Now         Backup Now         Backup Now         Backup Now         Backup Now         Backup Logs         View/Restore Data         Restore History         Server Access         Sysiog Server         Activation Certificate         Install Root Certificates         Server/Application Certificates         Server/Application Certificates         State Sackup Mask         Midd Group         Remove Login         Select Cogin         Server/Application Certificates         Trusted Certificates         State Mask         Midd Froup         Select Login         Web Access Mask         Midd Froup         Select Rolama         Select Group         Remove Group         Select Group         Select Group                                                                                                    |                                                                                                    |                                                                                                    |
| Server Upgrades         Pre Update/Upgrade Step         Manage Updates         IPSI Version         Download PSI Firmware         Download Status         Activate IPSI Upgrade         Activate IPSI Upgrade         Activate IPSI Upgrade         Activate IPSI Upgrade         Activate IPSI Upgrade         Activate IPSI Upgrade         Activate IPSI Upgrade         Activate IPSI Upgrade         Backup Now         Backup Logs         View/Rastore Data         Restore History         Schedule Backup Logs         View/Rastore Data         Server Account Policy         Login Account Policy         Login Reports         Syslog Server         Authentication File         File Synchronization Certificates         Server/Application Certificates         Struke         Muthenticate Alarms         Certificate Alarms         Sherker Alarms         Certificate Alarms         Sherker Alarms         Certificate Signing Request         Sherker Alarms         Sherker Alarms         Certificate Signing Request         Sherker Alarms                                                                                                    |                                                                                                    | Select Action:                                                                                                    |
| Pre Update/Upgrade Step         Manage Updates         IPSI Version         Download 1PSI Firmware         Download Status         Activate IPSI Upgrade         Activate IPSI Upgrade         Activate IPSI Upgrade         Activate IPSI Upgrade         Backup Now         Backup Now         Backup Now         Backup Now         Backup Now         Backup Restore         Backup Now         Backup Restore         Backup Restore         Backup Restore         Backup Restore         Backup Restore         Backup Restore         Backup Restore         Backup Restore         Backup Restore         Server Access         Syslog Server         Authentication File         File Synchronization         Barver/Application Certificates         Gertificate Alarms         Gertificate Alarms         Gertificate Alarms         Gertificate Alarms         Gertificate Alarms         File Synchronization         Med Ageuest         System         Gertificate Alarms         File Synchronization    <                                                                                                    | Server Upgrades                                                                                                    | C Add Login                                                                                                    |
| IPSI Firmware       Unprivileged Administrator         Download Status       SAT Access Only         Activation Status       SAT Access Only         Activation Status       CDR Access Only         Backup/Restore       Business Partner Login (dadmin)         Backup Logs       Unprivileged Administrator         View/Restore       Business Partner Login (dadmin)         Backup Logs       Business Partner Craft Login         View/Restore History       Custom Login         Security       Custom Login         View/Restore History       Select Login         Server Access       Server Access         Syslog Server       Login Accounts         Login Account Policy       Login Select Login         Login Reports       Select Login         Frieswall       Install Root Cartificates         Server/Application Cartificates       Select Group         Server/Applicate Alarms       Remove Group         Seturity       Web Access Mask         Miscelianeous       Help                                                                                                    |                                                                                                    |                                                                                                    |
| DSI Version       Unprivileged Administrator         Download IPSI Firmware       SAT Access Only         Download Status       SAT Access Only         Activate IPSI Upgrade       Web Access Only         Activation Status       CDR Access Only         Dackup Now       Backup Now         Backup History       Dsuiness Partner Login (dadmin)         Schedule Backup       Business Partner Craft Login         Backup Activate       Data Discource         View/Restore Data       Custom Login         Restore History       Clastom Login         Security       Clastom Login         Administrator Accounts       Select Login         Login Account Policy       Cock/Unlock Login         Login Account File       File Syning Request         Syslog Server       Add Group         Authentication File       Remove Group         Fine Syning Request       Submit         Set Vert/Application Certificates       Submit         Gertificate Alarms       Mask         Web Access Mask       Mask                                                                                                    |                                                                                                    |                                                                                                    |
| Download Status       SAI Access Only         Activate IPSI Upgrade                                                                                                    |                                                                                                    | C Unprivileged Administrator                                                                                                    |
| Download Status         Activation Status         Date Backup Now         Backup Now         Backup History         Schedule Backup         Schedule Backup Logs         View Restore Data         Restore History         Schedule Backup Logs         View Restore Data         Restore History         Schedule Backup Logs         View Restore Data         Restore History         Schedule Backup Logs         View Restore Data         Restore History         Schedule Backup Login         Server Access         Syslog Server         Authentication File         Firewall         Install Root Certificates         Server/Applicate Alarms         Certificate Alarms         Certificate Alarms         Certificate Alarms         Web Access Mask         Miscelinatous         Miscelinatous         Methodues         Methodues         Keny Kentonization                                                                                                    |                                                                                                    | SAT Access Only                                                                                                    |
| Activation Status         Data Backup/Restore         Backup Now         Backup History         Schedule Backup Logs         View/Restore Data         Restore History         Schedule Backup Logs         View/Restore Data         Restore History         Schedule Backup Logs         View/Restore History         Schedule Backup Logs         View/Restore History         Schedule Backup Logs         View/Restore History         Schedule Backup Logs         Server Access         Syslog Server         Authentication File         Firewall         Install Root Cartificates         Server/Application Cartificates         Server/Applicate Alarms         Cartificate Alarms         Cartificate Alarms         Cartificate Alarms         Web Access Mask         Miscelinatous         Miscelinatous                                                                                                    |                                                                                                    |                                                                                                    |
| Backup Now<br>Backup History<br>Schedule Backup Logs<br>View/Restore Data<br>Restore History<br>Security<br>Login Accounts<br>Login Account Policy<br>Login Account Policy<br>Login Reports<br>Server Access<br>Syslog Server<br>Authentication File<br>Firewall<br>Install Root Cartificates<br>Server/Application Cartificates<br>Server/Application Cartificates<br>Server/Application Cartificates<br>Cartificate Alarms<br>Cartificate Alarms<br>Cartificate Cartificates<br>Cartificate Cartificates<br>Cartificate Cartificates<br>Cartificate Cartificates<br>Cartificate Cartificates<br>Cartificate Cartificates<br>Cartificates<br>Cartificates<br>Cartificates<br>Cartificates<br>Cartificates<br>Cartificates<br>Cartificates<br>Cartificates<br>Cartificates<br>Cartificates |                                                                                                    |                                                                                                    |
| Backup History       Business Partner Cogin (Badmin)         Schedule Backup       Business Partner Craft Login         Backup Logs       Custom Login         View/Restore Data       Custom Login         Restore History       Custom Login         Security       Select Login         Server Access       E         Syslog Server       Login Account File         Friewall       Install Root Certificate         Install Root Certificate Alarms       Server /Application Certificates         Certificate Alarms       Submit         Web Access Mask       Help                                                                                                    |                                                                                                    | CDR Access Only                                                                                                    |
| Schedule Backup<br>Backup Logs<br>View/Restore Data<br>Restore History<br>Security<br>Administrator Accounts<br>Login Account Policy<br>Login Account Policy<br>Login Account Policy<br>Login Reports<br>Server Access<br>Syslog Server<br>Authentication File<br>Firewall<br>Install Root Certificates<br>Server/Application Certificates<br>Certificate Alarms<br>Certificate Alarms<br>Certificate Alarms<br>Certificate Alarms<br>Certificate Alarms<br>Certificate Signing Request<br>SSH Keys<br>Web Access Mask<br>Miscelianeous                                                                                                    |                                                                                                    | 💿 Business Partner Login (dadmin)                                                                                                    |
| Backup Logs       ○ Custom Login         View/Restore Data       ○ Custom Login         Restore History       ○ Custom Login         Schufty       ○ Change Login         Administrator Accounts       ○ Custom Login         Login Account Policy       ○ Custom Login         Login Account Policy       ○ Custom Login         Server Access       ○ Custom Login         Syslog Server       ○ Cuck/Unlock Login         Authentication File       ○ Custom Group         Firewall       ○ Remove Group         Server/Applicatea       Select Broup         Server/Applicate Alarms       Submit         Cartificate Alarms       Submit         Web Access Mask       Help                                                                                                    |                                                                                                    | Business Partner Craft Login                                                                                                    |
| Restore History         Security         Administrator Accounts         Login Account Policy         Login Account Policy         Login Server Access         Syslog Server         Authentication File         Firewall         Install Root Cartificates         Server/Application Cartificates         Cartificate Alarms         Cartificate Alarms         Cartificate Alarms         Veb Access Mask         Misceliancous                                                                                                    | Backup Logs                                                                                                    |                                                                                                    |
| Security       Select Login         Administrator Accounts       Select Login         Login Account Policy       Select Login         Login Reports       Select Login         Server Access       Select Login         Authentication File       Select Login         Firewall       Install Root Certificates         Cartificate Alarms       Select Group         Cartificate Alarms       Submit         Gertificate Alarms       Help         File Synchronization       Help                                                                                                    |                                                                                                    | Custom Login                                                                                                    |
| Administrator Accounts       Select Login         Login Account Policy       Select Login         Login Account Policy       Select Login         Server Access       Select Login         Systog Server       Authentication File         Firewall       E         Install Root Certificates       Select Group         Server/Application Certificates       Select Group         Certificate Alarms       Submit         Certificate Alarms       File Syning Request         SH Access Mask       Miscelianeous                                                                                                    |                                                                                                    | Characteria Select Login                                                                                                    |
| Login Reports<br>Server Access<br>Systog Server<br>Authentication File<br>Firewall<br>Cortificates<br>Server/Application Certificates<br>Certificate Alarms<br>Certificate Alarms<br>Certificate Alarms<br>File Synchronization                                                                                                    |                                                                                                    |                                                                                                    |
| Server Access     E       Syslog Server     E       Authentication File     E       Firewall     E       Install Root Certificates     E       Server/Application Certificates     Select Group       Certificate Alarms     Submit       Keys     Web Access Mask       Miscellaneous     File Synchronization                                                                                                    |                                                                                                    | CRemove Login Velect Login                                                                                                    |
| Syslog Server<br>Authentication File<br>Firewall<br>Install Root Cartificates<br>Server Application Cartificates<br>Cartificate Alarms<br>Cartificate Signing Request<br>SSH Kays<br>Web Access Mask<br>Miscellaneous<br>File Synchronization                                                                                                    |                                                                                                    | C Lock/Unlock Login -                                                                                                    |
| Authentication File<br>Firewall<br>Install Root Certificates<br>Trusted Certificates<br>Certificate Signing Request<br>SSH Keys<br>Web Access Mask<br>Miscellaneous<br>File Synchronization                                                                                                    |                                                                                                    | Add Group                                                                                                    |
| Install Root Certificate Trusted Certificates Server/Application Certificates Certificate Alarms Certificate Alarms Certificate Signing Request SSH Keys Web Access Mask Miscellaneous File Synchronization                                                                                                    |                                                                                                    |                                                                                                    |
| Server/Application Certificates<br>Certificate Alarms<br>Certificate Signing Request<br>SSH Keys<br>Web Access Mask<br>Miscellaneous<br>File Synchronization                                                                                                    |                                                                                                    |                                                                                                    |
| Certificate Alarms<br>Certificate Signing Request<br>SSH Keys<br>Web Access Mask<br>Miscellaneous<br>File Synchronization                                                                                                    |                                                                                                    | Submit Help                                                                                                    |
| Certificate Signing Request<br>SSH Keys<br>Web Access Mask<br>Miscellaneous<br>File Synchronization                                                                                                    |                                                                                                    |                                                                                                    |
| SSH Keys<br>Web Access Mask<br>MisedInaeous<br>File Synchronization                                                                                                    |                                                                                                    |                                                                                                    |
| Miscellaneous<br>File Synchronization                                                                                                    |                                                                                                    |                                                                                                    |
| File Synchronization                                                                                                    | Web Access Mask                                                                                                    |                                                                                                    |
|                                                                                                    |                                                                                                    |                                                                                                    |
| Download Files                                                                                                    | Download Files                                                                                                    |                                                                                                    |
| Download riles CM Phone Message File                                                                                                    |                                                                                                    | -                                                                                                    |

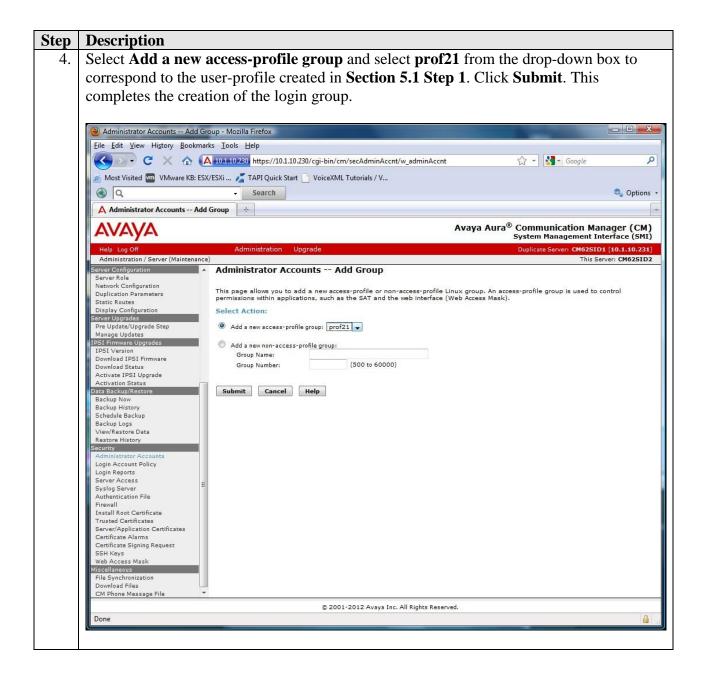

#### 5.3. Configure Login

Create a login account for Prognosis to access the Communication Manager SAT.

| Step | Description                                                                                                    |  |  |  |
|------|----------------------------------------------------------------------------------------------------|--|--|--|
| 1.   | From the navigation panel on the left side, click <b>Administrator Accounts</b> . Select <b>Add</b>                                                          |  |  |  |
|      | <b>Login</b> and <b>SAT Access Only</b> to create a new login account with SAT access privileges                                                             |  |  |  |
|      | only. Click <b>Submit</b> .                                                                                                    |  |  |  |
|      | only. Chek Bublint.                                                                                                    |  |  |  |
|      | (2) Administrator Accounts - Mozilla Firefox                                                                                                    |  |  |  |
|      |                                                                                                    |  |  |  |
|      | File Edit View Higtory Bookmarks Iools Help       C     A IO110/220/cgi-bin/cm/secAdminAccnt/w adminAccnt                                                    |  |  |  |
|      |                                                                                                    |  |  |  |
|      | 🖉 Most Visited 🚾 VMware KB: ESX/ESXi 🔏 TAPI Quick Start 📋 VoiceXML Tutorials / V                                                                             |  |  |  |
|      | Search Options -                                                                                                    |  |  |  |
|      | A Administrator Accounts                                                                                                    |  |  |  |
|      | AVAVA Avaya Aura® Communication Manager (CM)<br>System Management Interface (SMI)                                                                            |  |  |  |
|      | Help         Log Off         Administration         Upgrade         Duplicate Server:         CM625ID1 [10.1.10.231]                                         |  |  |  |
|      | Administration / Server: CM62SID2                                                                                                    |  |  |  |
|      | Server Configuration Administrator Accounts                                                                                                    |  |  |  |
|      | Network Configuration Duplication Parameters The Administrator Accounts SMI pages allow you to add, delete, or change administrator logins and Linux groups. |  |  |  |
|      | Static Routes Select Action:<br>Display Configuration                                                                                                    |  |  |  |
|      | Server Upgrades   Pre Update/Upgrade Step  Add Login                                                                                                    |  |  |  |
|      | Manage Updates O Privileged Administrator                                                                                                    |  |  |  |
|      | IPSI Firmware Upgrades O Unprivileged Administrator                                                                                                    |  |  |  |
|      | Download IPSI Firmware SAT Access Only<br>Download Status                                                                                                    |  |  |  |
|      | Activate IPSI Upgrade Oweb Access Only<br>Activation Status                                                                                                  |  |  |  |
|      | Data Backup/Restore CDR Access Only                                                                                                    |  |  |  |
|      | Backup History Using Business Partner Login (dadmin)                                                                                                    |  |  |  |
|      | Schedule Backup OBusiness Partner Craft Login<br>Backup Logs                                                                                                 |  |  |  |
|      | View/Restore Data © Custom Login Restore History                                                                                                    |  |  |  |
|      | Security O Change Login   Administrator Accounts                                                                                                    |  |  |  |
|      | Login Account Policy Remove Login Select Login V                                                                                                    |  |  |  |
|      | Server Access                                                                                                    |  |  |  |
|      | Syslog Server OAdd Group<br>Authentication File<br>Firewall Select Group                                                                                     |  |  |  |
|      | Install Root Certificate                                                                                                    |  |  |  |
|      | Trusted Certificates Server/Application Certificates Help                                                                                                    |  |  |  |
|      | Certificate Alarms<br>Certificate Signing Request                                                                                                    |  |  |  |
|      | SSH Keys                                                                                                    |  |  |  |
|      | Web Access Mask Miscellaneous                                                                                                    |  |  |  |
|      | File Synchronization Download Files                                                                                                    |  |  |  |
|      | CM Phone Message File 🔻                                                                                                    |  |  |  |
|      | © 2001-2012 Avaya Inc. All Rights Reserved.                                                                                                    |  |  |  |
|      | Done                                                                                                    |  |  |  |
|      |                                                                                                    |  |  |  |

| Description                                                                                                    |                                                   |                                        |                                              |
|----------------------------------------------------------------------------------------------------|---------------------------------------------------|----------------------------------------|----------------------------------------------|
| For the field <b>Login name</b> , enter the login. In this configuration, the login <b>iptm</b> is created                                            |                                                   |                                        |                                              |
| Configure the other parameters for the login as follows:                                                                                              |                                                   |                                        |                                              |
|                                                                                                    |                                                   |                                        |                                              |
|                                                                                                    |                                                   |                                        |                                              |
| Additional                                                                                                    | groups (profile): pr                              | of21 [Select the login g               | group created in Section                     |
| 5.2.]                                                                                                    |                                                   |                                        |                                              |
| -                                                                                                    |                                                   | 1                                      |                                              |
| • Select type                                                                                                    | of authentication: F                              | <b>assword</b> [Uses a passw           | word for authentication.]                    |
| • Enter passy                                                                                                    | word or key / Re-ent                              | ter password or key []                 | Define the password.]                        |
| L                                                                                                    | e                                                 | 1 01                                   | 1 3                                          |
|                                                                                                    |                                                   |                                        |                                              |
| Click Submit to co                                                                                                    | ontinue. This complete                            | es the configuration of                | the login.                                   |
|                                                                                                    |                                                   |                                        |                                              |
| A\ /A\ /A                                                                                                    |                                                   |                                        |                                              |
| ΑνΑγΑ                                                                                                    |                                                   |                                        |                                              |
| Help Log Off                                                                                                    | Administration Up                                 | grade                                  |                                              |
| Administration / Server (Mainter                                                                                                    |                                                   |                                        |                                              |
| SNMP Test                                                                                                    | 🔼 🔺 Administrator Accou                           | unts Add Login: SAT Acc                | ess Only                                     |
| Diagnostics<br>Restarts                                                                                                    |                                                   |                                        |                                              |
| System Logs                                                                                                    | This page allows you to cre                       | ate a login that is intended to have a | ccess only to the Communication Manage       |
| Ping                                                                                                    |                                                   |                                        |                                              |
| Traceroute<br>Netstat                                                                                                    | Login name                                        | iptm                                   |                                              |
| Server                                                                                                    | Primary group                                     | Osusers                                |                                              |
| Status Summary                                                                                                    |                                                   | Users                                  |                                              |
| Process Status<br>Interchange Servers                                                                                                    |                                                   |                                        | <b>A</b>                                     |
| Busy-Out/Release Server                                                                                                    | Additional groups<br>(profile)                    | prof21                                 | You must assign a                            |
| Shutdown Server                                                                                                    | (                                                 |                                        | profile that has no web access               |
| Server Date/Time<br>Software Version                                                                                                    |                                                   |                                        | if you want a login with SAT<br>access only. |
| Server Configuration                                                                                                    |                                                   |                                        |                                              |
| Server Role                                                                                                    | Linux shell                                       | /opt/ecs/bin/autosat                   |                                              |
| Network Configuration<br>Duplication Parameters                                                                                                    |                                                   |                                        | This shell setting does                      |
| Static Routes                                                                                                    |                                                   |                                        | NOT disable the "go shell"                   |
| Display Configuration<br>Server Upgrades                                                                                                    |                                                   |                                        | SAT command for this user.                   |
| Pre Update/Upgrade Step                                                                                                    | Home directory                                    | /var/home/iptm                         |                                              |
| Manage Updates                                                                                                    | Lock this account                                 |                                        |                                              |
| IPSI Firmware Upgrades                                                                                                    |                                                   |                                        |                                              |
| Download IPSI Firmware                                                                                                    | Date after which account                          |                                        |                                              |
| Download Status                                                                                                    | is disabled-blank to<br>ignore (YYYY-MM-DD)       |                                        |                                              |
| Activate IPSI Upgrade<br>Activation Status                                                                                                    | Select type of                                    |                                        |                                              |
| Data Backup/Restore                                                                                                    | authentication                                    | Password                               |                                              |
| Backup Now                                                                                                    |                                                   | ASG: enter key                         |                                              |
| The allower Differences                                                                                                    |                                                   | ASG: Auto-generate key                 |                                              |
| Backup History<br>Schedule Backup                                                                                                    |                                                   |                                        |                                              |
| Schedule Backup<br>Backup Logs                                                                                                    | Enter password or key                             | •••••                                  |                                              |
| Schedule Backup<br>Backup Logs<br>View/Restore Data                                                                                                   | Re-enter password or                              | •••••                                  |                                              |
| Schedule Backup<br>Backup Logs<br>View/Restore Data<br>Restore History                                                                                |                                                   |                                        |                                              |
| Schedule Backup<br>Backup Logs<br>View/Restore Data<br>Restore History<br>Security<br>Administrator Accounts                                          | Re-enter password or<br>key<br>Force password/key |                                        |                                              |
| Schedule Backup<br>Backup Logs<br>View/Restore Data<br>Restore History<br>Security<br>Administrator Accounts<br>Login Account Policy                  | Re-enter password or<br>key                       | •••••                                  |                                              |
| Schedule Backup<br>Backup Logs<br>View/Restore Data<br>Restore History<br>Security<br>Administrator Accounts<br>Login Account Policy<br>Login Reports | Re-enter password or<br>key<br>Force password/key | ••••••                                 |                                              |
| Schedule Backup<br>Backup Logs<br>View/Restore Data<br>Restore History<br>Security<br>Administrator Accounts<br>Login Account Policy                  | Re-enter password or<br>key<br>Force password/key | ••••••                                 |                                              |

#### 5.4. Configure RTCP Monitoring

To allow Prognosis IP Telephony Manager to monitor the quality of IP calls, configure Communication Manager to send RTCP reporting to the IP address of the Prognosis server. This is done through the SAT interface.

```
Step
      Description
     Enter the change system-parameters ip-options command. In the RTCP MONITOR
  1.
      SERVER section, set Server IPV4 Address to the IP address of the Prognosis IP
      Telephony Manager server. Set IPV4 Server Port to 5005 and RTCP Report Period
      (secs) to 5.
      change system-parameters ip-options
                                                                      Page 1 of
                                                                                    4
                               IP-OPTIONS SYSTEM PARAMETERS
      IP MEDIA PACKET PERFORMANCE THRESHOLDS
         Roundtrip Propagation Delay (ms) High: 800 Low: 400
                                            High: 40
                         Packet Loss (%)
                                                            Low: 15
                         Ping Test Interval (sec): 20
         Number of Pings Per Measurement Interval: 10
                       Enable Voice/Network Stats? n
       RTCP MONITOR SERVER
         Server IPV4 Address: 10.1.10.124 RTCP Report Period(secs): 5
                    IPV4 Server Port: 5005
         Server IPV6 Address:
                    IPV6 Server Port: 5005
      AUTOMATIC TRACE ROUTE ON
                Link Failure? y
                                         H.323 IP ENDPOINT
       H.248 MEDIA GATEWAY
Link Loss Delay Timer (min): 5
Primary Search Time (sec): 75
      H.248 MEDIA GATEWAY
                                    Periodic Registration Timer (min): 20
                                   Short/Prefixed Registration Allowed? y
     Enter the change ip-network-region n command, where n is IP network region number
  2.
      to be monitored. On Page 2, set RTCP Reporting Enabled to y and Use Default Server
      Parameters to y.
      Note: Only one RTCP MONITOR SERVER can be configured per IP network region.
      change ip-network-region 1
                                                                      Page
                                                                             2 of 20
                                     IP NETWORK REGION
      RTCP Reporting Enabled? y
       RTCP MONITOR SERVER PARAMETERS
         Use Default Server Parameters? Y
  3.
     Repeat Step 2 for all IP network regions that are required to be monitored.
```

### 5.5. Configure CDR Monitoring

To allow Prognosis IP Telephony Manager to monitor the CDR information, configure Communication Manager to send CDR information to the IP address of the Prognosis server.

| Step | Description                         |                                                           |
|------|-------------------------------------|-----------------------------------------------------------|
| 1.   |                                     | r command to enable the processor-ethernet interface      |
|      |                                     | terface to y. This interface will be used by              |
|      | Communication Manager to send ou    | t the CDR information.                                    |
|      |                                     |                                                           |
|      | change ip-interface procr           | Page 1 of 2<br>IP INTERFACES                              |
|      |                                     |                                                           |
|      | Type: PROCR                         |                                                           |
|      | Type. Theen                         | Target socket load: 1700                                  |
|      | Enable Interface? <b>y</b>          | Allow H 222 Endpointe2 H                                  |
|      | Enable incertace: y                 | Allow H.323 Endpoints? y<br>Allow H.248 Gateways? y       |
|      | Network Region: 1                   | Gatekeeper Priority: 5                                    |
|      |                                     |                                                           |
|      |                                     | IPV4 PARAMETERS                                           |
|      | Node Name: procr                    | IP Address: 10.1.10.230                                   |
|      |                                     |                                                           |
|      | Subnet Mask: /24                    |                                                           |
| 2.   | Enter the change node-names in co   | mmand to add a new node name for the Prognosis            |
| 2.   |                                     | the <b>iptm</b> is added with the IP address specified as |
|      | •                                   | he <b>procr</b> which is automatically added.             |
|      |                                     | ie proci which is automatically added.                    |
|      | change node-names ip                | Page 1 of 2                                               |
|      | Nome TD Address                     | IP NODE NAMES                                             |
|      | Name IP Address<br>ESS 10.1.10.239  |                                                           |
|      | Gateway001 10.1.10.1                |                                                           |
|      | IPOffice 10.1.30.10                 |                                                           |
|      | PC2 10.1.10.152                     |                                                           |
|      | aes1 10.1.10.71                     |                                                           |
|      | cms1 10.1.10.85                     |                                                           |
|      | default 0.0.0.0<br>iptm 10.1.10.124 |                                                           |
|      | lsp-q430 10.1.40.10                 |                                                           |
|      | msgserver 10.1.10.10                |                                                           |
|      | n 10.3.10.253                       |                                                           |
|      | procr 10.1.10.230                   |                                                           |
|      | procr6 ::                           |                                                           |
|      | s8300-siteB 10.1.20.10              |                                                           |
|      | ( 16 of 26 administered node-na     | ames were displayed )                                     |
|      |                                     | see all the administered node-names                       |
|      |                                     | o change a node-name 'xxx' or add a node-name             |
|      |                                     |                                                           |

| Step | Description                                                                                                    |                                                                                             |                                                    |             |                   |              |                    |         |
|------|----------------------------------------------------------------------------------------------------|---------------------------------------------------------------------------------------------|----------------------------------------------------|-------------|-------------------|--------------|--------------------|---------|
| 3.   | Enter the cha                                                                                                    | Enter the <b>change ip-services</b> command to define the CDR link. To define a primary CDR |                                                    |             |                   |              |                    |         |
|      | link, the follo                                                                                                    | owing inform                                                                                | ation should be                                    | provided    | :                 |              |                    |         |
|      | • Servi                                                                                                    | ice Type: CI                                                                                | <b>R1</b> [If needed,                              | a seconda   | ary link ca       | n be de      | efined by se       | etting  |
|      | Servi                                                                                                    | ce Type to C                                                                                | DR2.]                                              |             |                   |              |                    |         |
|      |                                                                                                    | I Node: proc                                                                                | <b>r</b> [Communicat<br>out the CDR]               | tion Mana   | ger will u        | se the j     | processor-e        | thernet |
|      | • Loca                                                                                                    |                                                                                             | e Local Port is                                    | set to 0 be | cause Co          | nmuni        | cation Man         | ager    |
|      | • Rem                                                                                                    |                                                                                             | t <b>m</b> [The Remot                              | e Node is   | set to the        | node n       | ame previo         | ously   |
|      | • <b>Remote Port: 50000</b> [The Remote Port may be set to a value between 5000 and 64500 inclusive. <b>50000</b> is the default port number used by Prognosis. Note that Prognosis server uses the same port number for all Avaya Servers sending CDR information to it.] |                                                                                             |                                                    |             |                   |              |                    |         |
|      | change ip-services Page 1 of 4                                                                                                    |                                                                                             |                                                    |             |                   |              |                    |         |
|      |                                                                                                    |                                                                                             | тт                                                 | SERVICE     | q                 |              |                    |         |
|      | Service                                                                                                    | Enabled                                                                                     | Local                                              | Local       | Remo              | te           | Remote             |         |
|      | Туре                                                                                                    |                                                                                             | Node                                               | Port        | Node              |              | Port               |         |
|      | AESVCS                                                                                                    | y pr                                                                                        | ocr                                                | 8765        |                   |              |                    |         |
|      | CDR1                                                                                                    | pr                                                                                          | ocr                                                | 0           | iptm              |              | 50000              |         |
|      | U                                                                                                    |                                                                                             | sable the Reliab<br><b>col</b> field to <b>n</b> . | le Sessior  | n Protocol        | (RSP)        | for the CD         | -       |
|      | change ip-se                                                                                                    | ervices                                                                                     |                                                    |             |                   |              | Page               | 3 of 4  |
|      |                                                                                                    |                                                                                             | SESSION                                            | I LAYER T   | IMERS             |              |                    |         |
|      | Service<br>Type                                                                                                    | Reliable<br>Protocol                                                                        | Packet Resp<br>Timer                               |             | Connect<br>e Cntr | SPDU<br>Cntr | Connectiv<br>Timer | vity    |
|      | CDR1                                                                                                    | n                                                                                           | 30                                                 |             | 3                 | 3            | 60                 |         |

| Step | Description                                                                                                    |
|------|----------------------------------------------------------------------------------------------------|
| 4.   | Enter the <b>change system-parameters cdr</b> command to set the parameters for the type of calls to track and the format of the CDR data. The following settings were used during the compliance test.                                                                                                    |
|      | <ul> <li>CDR Date Format: month/day</li> <li>Primary Output Format: unformatted [This value is used to configure Prognosis in Section 6 Step 2 and 3]</li> <li>Primary Output Endpoint: CDR1</li> </ul>                                                                                                    |
|      | The remaining parameters define the type of calls that will be recorded and what data will be included in the record. See reference [2] for a full explanation of each field. The test configuration used some of the more common fields described below.                                                                                                    |
|      | <ul> <li>Use Legacy CDR Formats? y [Specify the use of the Communication Manager 3.x ("legacy") formats in the CDR records produced by the system.]</li> <li>Intra-switch CDR: y [Allows call records for internal calls involving specific stations. Those stations must be specified in the INTRA-SWITCH-CDR form.]</li> <li>Record Outgoing Calls Only? n [Allows incoming trunk calls to appear in the CDR records along with the outgoing trunk calls.]</li> <li>Outg Trk Call Splitting? y [Allows a separate call record for any portion of an outgoing call that is transferred or conferenced.]</li> <li>Inc Trk Call Splitting? n [Do not allow a separate call record for any portion of an incoming call that is transferred or conferenced.]</li> </ul>                                                                                                    |
|      | change system-parameters cdr Page 1 of 1<br>CDR SYSTEM PARAMETERS                                                                                                    |
|      | Node Number (Local PEX ID): 1 CDR Date Format: month/day<br>Primary Output Format: unformatted Primary Output Endpoint: CDR1<br>Secondary Output Format:<br>Use ISDN Layouts? n Enable CDR Storage on Disk? y<br>Use Enhanced Formats? n Condition Code 'T' For Redirected Calls? n<br>Use Legacy CDR Formats? y Remove # From Called Number? n<br>Modified Circuit ID Display? n Intra-switch CDR? y<br>Record Outgoing Calls Only? n Outg Trk Call Splitting? y<br>Suppress CDR for Ineffective Call Attempts? y Outg Attd Call Record? y<br>Disconnect Information in Place of FRL? n Interworking Feat-flag? n<br>Force Entry of Acct Code for Calls Marked on Toll Analysis Form? n<br>Calls to Hunt Group - Record: member-ext<br>Record Called Vector Directory Number Instead of Group or Member? n<br>Record Agent ID on Incoming? n Record Agent ID on Outgoing? y<br>Inc Trk Call Splitting? n<br>Record Call-Assoc TSC? n Call Record for Outgoing Calls: dialed<br>Privacy - Digits to Hide: 0 CDR Account Code Length: 15 |

| Step | Description                                                                                                    |
|------|----------------------------------------------------------------------------------------------------|
| 5.   | If the <b>Intra-switch CDR</b> field is set to <b>y</b> on Page 1 of the SYSTEM-PARAMETERS<br>CDR form, then enter the <b>change intra-switch-cdr</b> command to define the extensions<br>that will be subjected to call detail recording. In the <b>Assigned Members</b> field, enter the<br>specific extensions whose usage will be tracked with the CDR records. |
|      | change intra-switch-cdr Page 1 of 3<br>INTRA-SWITCH CDR                                                                                                    |
|      | Assigned Members: 14 of 5000 administered<br>Extension Extension Extension Extension<br>10001<br>10003<br>10004<br>10013<br>10016<br>10024<br>10049<br>10050<br>10050<br>10099<br>10701<br>20000<br>481121<br>48122<br>481123                                                                                                    |
| 6.   | For each trunk group for which CDR records are desired, verify that CDR reporting is<br>enabled. Enter the <b>change trunk-group n</b> command, where <b>n</b> is the trunk group number,<br>to verify that the <b>CDR Reports</b> field is set to <b>y</b> . Repeat for all trunk groups to be reported.                                                           |
|      | change trunk-group 7 Page 1 of 21<br>TRUNK GROUP                                                                                                    |
|      | Group Number: 7 Group Type: sip CDR Reports:<br>Group Name: SIP Trunk to SM1 COR: 1 TN: 1 TAC: #07<br>Direction: two-way Outgoing Display? n<br>Dial Access? n Night Service:<br>Queue Length: 0<br>Service Type: tie Auth Code? n<br>Member Assignment Method: auto<br>Signaling Group: 7<br>Number of Members: 14                                                 |

### 6. Configure Integrated Research Prognosis IP Telephony Manager

This section describes the configuration of Prognosis IP Telephony Manager required to interoperate with Communication Manager.

| Step | Description                                                                                             |  |  |  |  |  |  |  |
|------|----------------------------------------------------------------------------------------------------|--|--|--|--|--|--|--|
| 1.   | Log into the IP Telephony Manager Server with administrative privileges and configure                   |  |  |  |  |  |  |  |
|      | the Communication Manager systems to be monitored, click Start $\rightarrow$ All Programs $\rightarrow$ |  |  |  |  |  |  |  |
|      | <b>Prognosis IP Telephony Manager → Configure Avaya Aura.</b> Click <b>Add a new</b>                    |  |  |  |  |  |  |  |
|      | PBX                                                                                                    |  |  |  |  |  |  |  |
|      |                                                                                                    |  |  |  |  |  |  |  |
|      | PROGNOSIS - [PROGNOSIS Server\IP Telephony Manager]                                                     |  |  |  |  |  |  |  |
|      | PROGNOSIS Server                                                                                        |  |  |  |  |  |  |  |
|      | IP Telephony Manager                                                                                    |  |  |  |  |  |  |  |
|      | System                                                                                                  |  |  |  |  |  |  |  |
|      | Add a <u>n</u> ew PBX Add a new <u>Sy</u> stem Manager                                                  |  |  |  |  |  |  |  |
|      | Quality of Service                                                                                      |  |  |  |  |  |  |  |
|      | Metric Good Fair Poor                                                                                   |  |  |  |  |  |  |  |
|      | MOS (1-5) 4.00 3.60 3.00                                                                                |  |  |  |  |  |  |  |
|      | Latency (0-500) 50 ms 100 ms 150 ms                                                                     |  |  |  |  |  |  |  |
|      | Packet Loss (0-20) 1.00 % 5.00 % 10.00 %                                                                |  |  |  |  |  |  |  |
|      | Jitter (0-50) 20 ms 30 ms 40 ms                                                                         |  |  |  |  |  |  |  |
|      | CDR Ports                                                                                               |  |  |  |  |  |  |  |
|      | PBX 50000 C                                                                                             |  |  |  |  |  |  |  |
|      | Legacy 50002 Port* 5005 🗢                                                                               |  |  |  |  |  |  |  |
|      | DEFINITY 50003 🗢                                                                                        |  |  |  |  |  |  |  |
|      | SAT Profile                                                                                             |  |  |  |  |  |  |  |
|      | PBX* High V                                                                                             |  |  |  |  |  |  |  |
|      | Legacy* Medium                                                                                          |  |  |  |  |  |  |  |
|      | DEFINITY* Medium                                                                                        |  |  |  |  |  |  |  |
|      | LSP* Low 🔽                                                                                              |  |  |  |  |  |  |  |
|      |                                                                                                    |  |  |  |  |  |  |  |
|      | *modifying may temporarily break continuity of data display                                             |  |  |  |  |  |  |  |
|      |                                                                                                    |  |  |  |  |  |  |  |
|      | <u>H</u> elp <u>Discard</u>                                                                             |  |  |  |  |  |  |  |
|      |                                                                                                    |  |  |  |  |  |  |  |

| Step | Description                                                                                    |  |  |  |  |  |  |
|------|------------------------------------------------------------------------------------------------|--|--|--|--|--|--|
| 2.   | In this test configuration, the following entries are added for the two Communication          |  |  |  |  |  |  |
|      | Manager systems with the names AVAYAHQ and SYSB-PBX and with the IP                            |  |  |  |  |  |  |
|      | addresses of the Avaya Servers 10.1.10.230 and 10.1.60.10 respectively.                        |  |  |  |  |  |  |
|      |                                                                                                |  |  |  |  |  |  |
|      | On the right pane, the following settings were used during the compliance test.                |  |  |  |  |  |  |
|      | Name: AVAYAHQ                                                                                  |  |  |  |  |  |  |
|      | • Site: AVAYAHQ                                                                                |  |  |  |  |  |  |
|      | • IP address: 10.1.10.230                                                                      |  |  |  |  |  |  |
|      | • User/Password: iptm [As configured in Section 5.3 Step 2]                                    |  |  |  |  |  |  |
|      | • Mode: telnet, 5023 [For secure connection, select ssh with port 5022]                        |  |  |  |  |  |  |
|      | • Format: unformatted, dd-mm [as configured in Section 5.5 Step 4]                             |  |  |  |  |  |  |
|      | Click <b>Apply</b> to effect the addition. Repeat the above for the setup of <b>SYSB-PBX</b> . |  |  |  |  |  |  |
|      | Click Apply to effect the addition. Repeat the above for the setup of <b>515B-1 bA</b> .       |  |  |  |  |  |  |
|      |                                                                                                |  |  |  |  |  |  |
|      | Avaya PBX                                                                                      |  |  |  |  |  |  |
|      | PBX                                                                                            |  |  |  |  |  |  |
|      | Name AVAYAHQ PBX 💌                                                                             |  |  |  |  |  |  |
|      | Site AVAYAHQ                                                                                   |  |  |  |  |  |  |
|      | Controller PBX (For LSP Only)                                                                  |  |  |  |  |  |  |
|      |                                                                                                |  |  |  |  |  |  |
|      | SAT Connectivity                                                                               |  |  |  |  |  |  |
|      | IP address 10 - 1 - 10 - 230                                                                   |  |  |  |  |  |  |
|      | User jiptm                                                                                     |  |  |  |  |  |  |
|      | Password XXXXXXX                                                                               |  |  |  |  |  |  |
|      | Mode teinet 🔽 5023 🛫                                                                           |  |  |  |  |  |  |
|      |                                                                                                |  |  |  |  |  |  |
|      | SNMP Community                                                                                 |  |  |  |  |  |  |
|      | CDRs (optional)                                                                                |  |  |  |  |  |  |
|      | Format unformatted dd-mm                                                                       |  |  |  |  |  |  |
|      | Time zone (UTC+08:00) Kuala Lumpur, Singapore 🔍                                                |  |  |  |  |  |  |
|      |                                                                                                |  |  |  |  |  |  |
|      | Cancel Add                                                                                     |  |  |  |  |  |  |
|      |                                                                                                |  |  |  |  |  |  |
|      | The time zone of time stamps in CDRs generated by the PBX                                      |  |  |  |  |  |  |
|      |                                                                                                |  |  |  |  |  |  |
|      | <u>Help</u>                                                                                    |  |  |  |  |  |  |
|      |                                                                                                |  |  |  |  |  |  |

| Step               | Description                                                                            |                          |  |  |  |  |  |
|--------------------|----------------------------------------------------------------------------------------|--------------------------|--|--|--|--|--|
| 3.                 | In this test configuration, the and Local Survivable Processor (LSP) and Enterprise    |                          |  |  |  |  |  |
|                    | Survivable Server (ESS) Servers with the names LSPREMOTE1 and ESS1 and with            |                          |  |  |  |  |  |
|                    | the IP addresses of 10.1.40.10 and 10.1.10.239 respectively, both belong               | ging to the              |  |  |  |  |  |
|                    | AVAYAHQ Communication Manager system are also configured.                              |                          |  |  |  |  |  |
|                    |                                                                                        |                          |  |  |  |  |  |
|                    | Repeat Step 1 to add a new PBX. The following settings were used during the            |                          |  |  |  |  |  |
|                    | compliance test.                                                                       |                          |  |  |  |  |  |
|                    | Name: LSPREMOTE1                                                                       |                          |  |  |  |  |  |
|                    | • Site: LSP-G430                                                                       |                          |  |  |  |  |  |
|                    | Controller PBX: AVAYAHQ                                                                |                          |  |  |  |  |  |
|                    | • IP address: 10.1.40.10                                                               |                          |  |  |  |  |  |
|                    | • User/Password: iptm [As configured in Section 5.3 Step 2]                            |                          |  |  |  |  |  |
|                    | • Mode: telnet, 5023 [For secure connection, select ssh with port 5022]                |                          |  |  |  |  |  |
|                    | • Format: unformatted, dd-mm [as configured in Section 5.5 Step 4]                     |                          |  |  |  |  |  |
|                    |                                                                                        |                          |  |  |  |  |  |
|                    | Click <b>Apply</b> to effect the addition. Repeat the above for the setup of <b>ES</b> | S1.                      |  |  |  |  |  |
|                    |                                                                                        |                          |  |  |  |  |  |
|                    | Avaya PBX                                                                              |                          |  |  |  |  |  |
|                    | PBX                                                                                    |                          |  |  |  |  |  |
|                    | Name LSPREMOTE1                                                                        |                          |  |  |  |  |  |
|                    | Site LSP-G430                                                                          |                          |  |  |  |  |  |
|                    | Controller PBX AVAYAHQ (For LSP Only)                                                  |                          |  |  |  |  |  |
|                    |                                                                                        |                          |  |  |  |  |  |
|                    | SAT Connectivity                                                                       |                          |  |  |  |  |  |
|                    | IP address 10 . 1 . 40 . 10                                                            |                          |  |  |  |  |  |
|                    | User iptm                                                                              |                          |  |  |  |  |  |
|                    | Password ******                                                                        |                          |  |  |  |  |  |
|                    |                                                                                        |                          |  |  |  |  |  |
|                    | Mode teinet 🔽 5023 🗢                                                                   |                          |  |  |  |  |  |
|                    | SNMP Community                                                                         |                          |  |  |  |  |  |
|                    |                                                                                        |                          |  |  |  |  |  |
|                    | CDRs (optional)<br>Format unformatted                                                  |                          |  |  |  |  |  |
|                    |                                                                                        |                          |  |  |  |  |  |
|                    | Time zone                                                                              |                          |  |  |  |  |  |
|                    |                                                                                        |                          |  |  |  |  |  |
|                    | Cancel Add                                                                             |                          |  |  |  |  |  |
|                    |                                                                                        |                          |  |  |  |  |  |
|                    | The mode of SAT communication (default = ssh)                                          |                          |  |  |  |  |  |
|                    | Help Apply Discard                                                                     |                          |  |  |  |  |  |
|                    | <u>H</u> elp <u>Discard</u>                                                            |                          |  |  |  |  |  |
|                    |                                                                                        |                          |  |  |  |  |  |
|                    |                                                                                        |                          |  |  |  |  |  |
| LYM; Re<br>SPOC 10 | 1 / 11                                                                                 | 22 of 33<br>IPTM961-CM62 |  |  |  |  |  |

| Step | Description                                                                                                  |                         |                                                          |  |  |
|------|----------------------------------------------------------------------------------------------------|-------------------------|----------------------------------------------------------|--|--|
| 4.   | On Prognosis IP Telephony Manager server, click <b>Start</b> $\rightarrow$ <b>All Programs</b> $\rightarrow$ |                         |                                                          |  |  |
|      | <b>Prognosis IP Telephony Manager</b> $\rightarrow$ <b>IP Telephony Manager GUI</b> to start the IP          |                         |                                                          |  |  |
|      | ndows user account and                                                                                       |                         |                                                          |  |  |
|      | password to log in.                                                                                          |                         |                                                          |  |  |
|      |                                                                                                    |                         |                                                          |  |  |
|      | PROGNOSIS                                                                                                    |                         |                                                          |  |  |
|      | File Tools Help                                                                                              |                         |                                                          |  |  |
|      |                                                                                                    |                         |                                                          |  |  |
|      |                                                                                                    |                         |                                                          |  |  |
|      |                                                                                                    |                         |                                                          |  |  |
|      |                                                                                                    |                         |                                                          |  |  |
|      |                                                                                                    |                         |                                                          |  |  |
|      |                                                                                                    | Server Logo             | n 🗵                                                      |  |  |
|      |                                                                                                    | Server:                 | WIN-0HPGHT2JPBM (10.1.10.124:1960)                       |  |  |
|      |                                                                                                    | <u>U</u> ser ID:        | administrator                                            |  |  |
|      |                                                                                                    | Password:               |                                                          |  |  |
|      |                                                                                                    |                         |                                                          |  |  |
|      |                                                                                                    |                         | Logon Cancel Server >><br>Connected to \WIN-0HPGHT2JPBM. |  |  |
|      |                                                                                                    |                         | Connected to twin-on-ran 120-bit.                        |  |  |
|      |                                                                                                    |                         |                                                          |  |  |
| 5.   | Expand <b>Configurations</b> of the                                                                          | Monitoring Node, right- | -click on AVAYA_PBX and                                  |  |  |
|      | select Properties.                                                                                           |                         |                                                          |  |  |
|      | Reserves                                                                                                    |                         | 2 to - 7/                                                |  |  |
|      | PROGNOSIS                                                                                                    |                         |                                                          |  |  |
|      | File View Options Iools Help                                                                                 | AAX                     |                                                          |  |  |
|      |                                                                                                    | 2 (Ú) (Ú) 12            |                                                          |  |  |
|      | 🕞 👼 My Displays & Configurations                                                                             |                         |                                                          |  |  |
|      | Auto-Saved Documents     My Custom Display                                                                   |                         |                                                          |  |  |
|      | IP Telephony Manager                                                                                         |                         |                                                          |  |  |
|      |                                                                                                    |                         |                                                          |  |  |
|      |                                                                                                    |                         |                                                          |  |  |
|      | PTM     Analysts                                                                                             |                         |                                                          |  |  |
|      | E 🖉 Configurations                                                                                           |                         |                                                          |  |  |
|      |                                                                                                    |                         |                                                          |  |  |
|      |                                                                                                    |                         |                                                          |  |  |
|      |                                                                                                    |                         |                                                          |  |  |
|      |                                                                                                    |                         |                                                          |  |  |
|      | DB2 Stop<br>DBMS Properties                                                                                  |                         |                                                          |  |  |
|      |                                                                                                    |                         |                                                          |  |  |
|      |                                                                                                    |                         |                                                          |  |  |
|      | HOSTS                                                                                                    |                         |                                                          |  |  |
|      |                                                                                                    | la va                   |                                                          |  |  |
|      | Logon successful: Administrator                                                                              | 0 KB                    |                                                          |  |  |

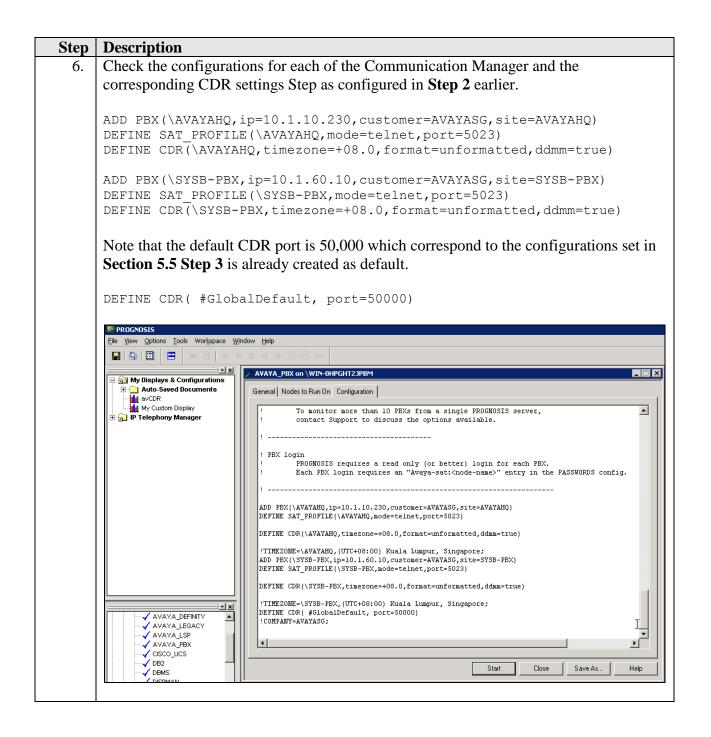

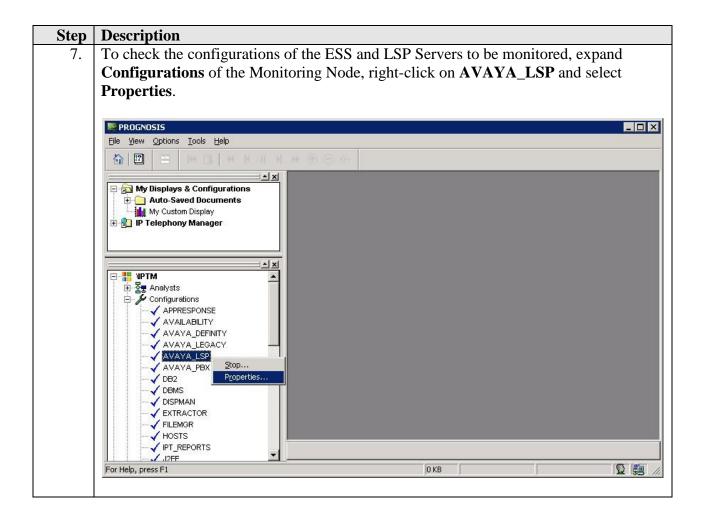

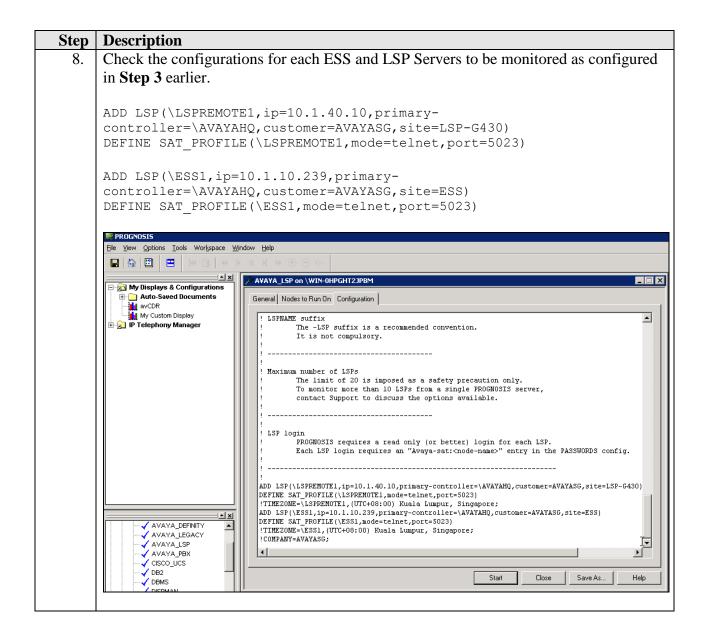

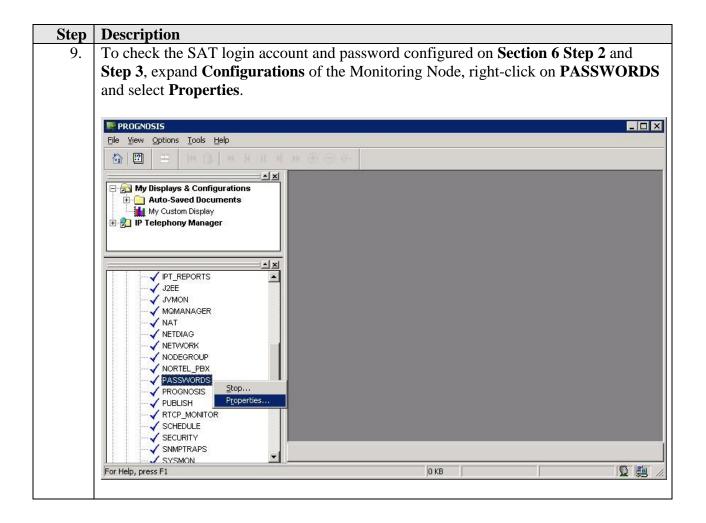

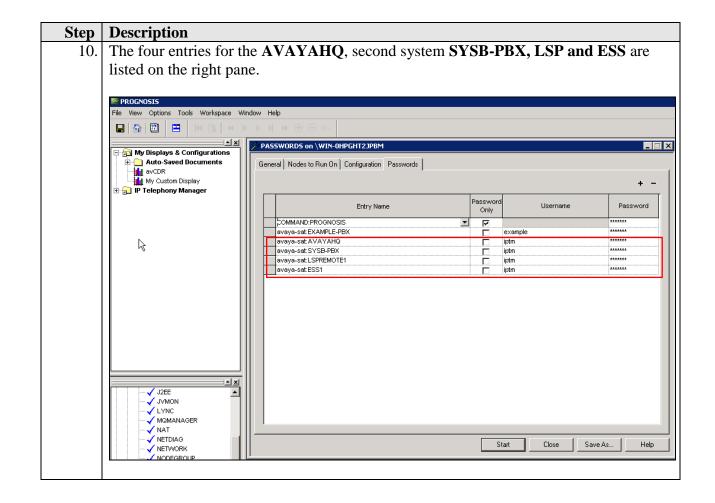

### 7. Verification Steps

This section provides the tests that can be performed to verify proper configuration of Communication Manager and Integrated Research Prognosis IP Telephony Manager.

### 7.1. Verify Communication Manager

Verify that Prognosis IP Telephony Manager has established three concurrent SSH connections to the SAT by using the **status logins** command.

| status logins                           |         |                |                |         |  |  |  |
|-----------------------------------------|---------|----------------|----------------|---------|--|--|--|
| COMMUNICATION MANAGER LOGIN INFORMATION |         |                |                |         |  |  |  |
| Login                                   | Profile | User's Address | Active Command | Session |  |  |  |
| init                                    | 0       | 100 100 100 10 |                | 1       |  |  |  |
| *init                                   | 0       | 192.168.100.18 | stat logins    | 3       |  |  |  |
| iptm                                    | 22      | 10.1.10.151    |                | 4       |  |  |  |
| iptm                                    | 22      | 10.1.10.124    |                | 5       |  |  |  |
| iptm                                    | 22      | 10.1.10.124    |                | 7       |  |  |  |
|                                         |         | 10.1.10.124    |                |         |  |  |  |

Using the **status cdr-link** command, verify that the **Link State** of the primary CDR link configured in **Section 5.5** shows **up**.

```
      CDR LINK STATUS

      Primary
      Secondary

      Link State:
      up
      CDR not administered

      Date & Time:
      2012/08/14 13:53:54
      0000/00/00 00:00:00

      Forward Seq. No:
      0
      0

      Backward Seq. No:
      0
      0

      CDR Buffer % Full:
      0.00
      0.00

      Reason Code:
      0K
      0
```

#### 7.2. Verify Integrated Research Prognosis IP Telephony Manager

The following steps are done using the Prognosis GUI.

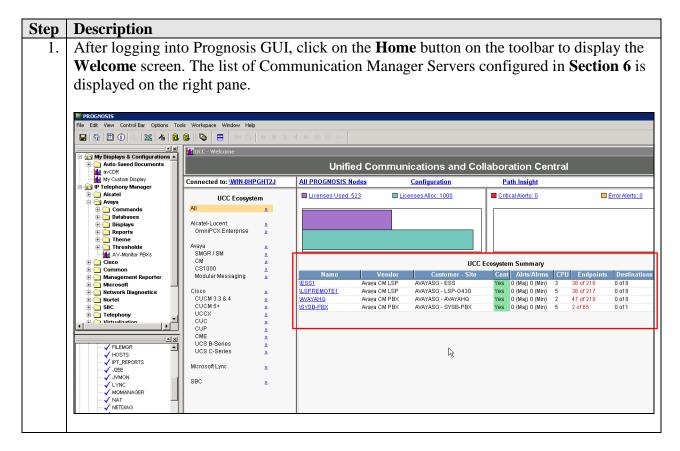

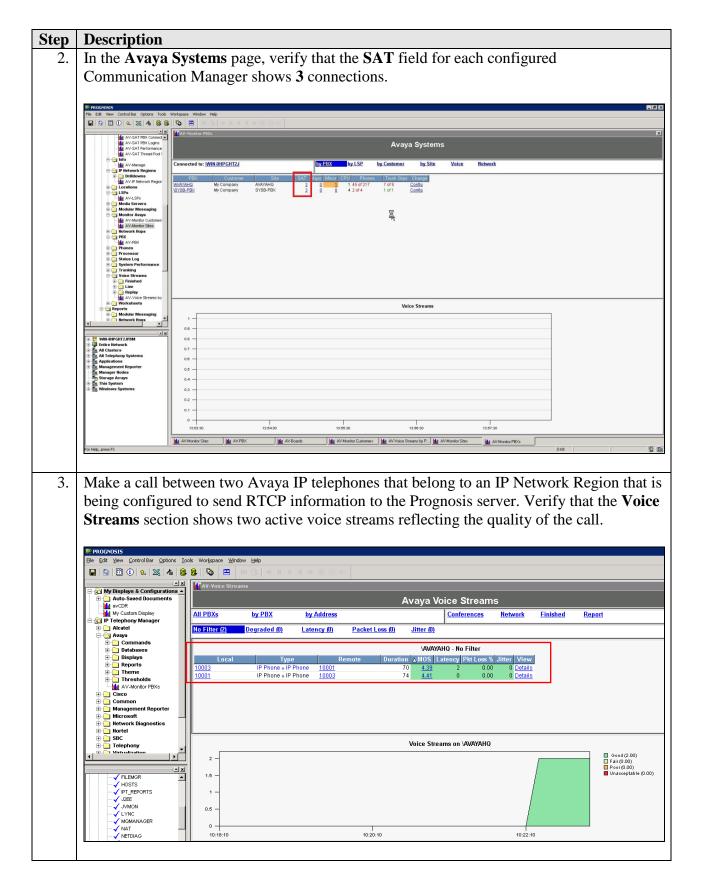

Solution & Interoperability Test Lab Application Notes ©2012 Avaya Inc. All Rights Reserved.

## 8. Conclusion

These Application Notes describe the procedures for configuring the Integrated Research Prognosis IP Telephony Manager to interoperate with Avaya Aura® Communication Manager. In the configuration described in these Application Notes, Prognosis IP Telephony Manager established telnet connections to the SAT to view the configurations of Communication Manager and to monitor for failures. Prognosis IP Telephony Manager also processed the RTCP information to monitor the quality of IP calls and collected CDR information from the Communication Manager. During compliance testing, all test cases were completed successfully.

# 9. Additional References

The following Avaya documentations can be obtained on the http://support.avaya.com.

Avaya Aura® Communication Manager Feature Description and Implementation, Release
 Issue 9.0, February 2012, Document Number 555-245-205.
 Administering Avaya Aura® Communication Manager, Release 6.2, Issue 7.0, February

2012, Document Number 03-300509.

The following Prognosis documentations are provided by Integrated Research in the package software for installation.

[3] Prognosis IP Telephony Manager 9.6 Installation and Configuration Guide, 3<sup>rd</sup> April 2012, IPTM 9.6.1 (Update 3).
[4] Prognosis IP Telephony Manager 9.6.1 User Guide Online Help.

#### ©2012 Avaya Inc. All Rights Reserved.

Avaya and the Avaya Logo are trademarks of Avaya Inc. All trademarks identified by ® and <sup>TM</sup> are registered trademarks or trademarks, respectively, of Avaya Inc. All other trademarks are the property of their respective owners. The information provided in these Application Notes is subject to change without notice. The configurations, technical data, and recommendations provided in these Application Notes are believed to be accurate and dependable, but are presented without express or implied warranty. Users are responsible for their application of any products specified in these Application Notes.

Please e-mail any questions or comments pertaining to these Application Notes along with the full title name and filename, located in the lower right corner, directly to the Avaya DevConnect Program at <u>devconnect@avaya.com</u>.